## DXF データを取込み外形データの作成

# ファイル>>インポート

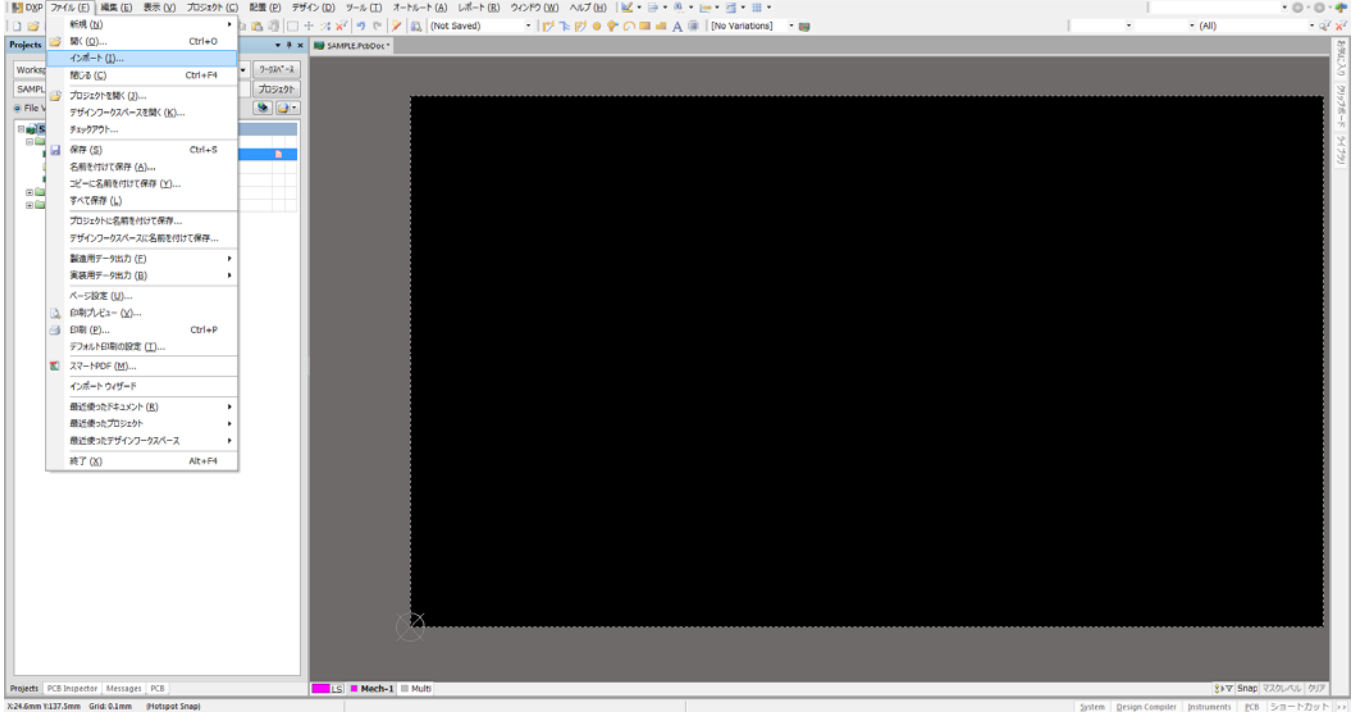

# DXF データを指定

| 108P ファイル(E) 編集(E) 表示(V) プロジェクト(G) 記量(B) デザイン(D) ツール(I) オートルート(A) レポート(B) ウィンドウ(W) ヘルプ(H)   ピー・ヨー・ヨー・ヨー・ヨー・ヨー                               |                               |                                                              |                                        |     |                |                                                        |                               |                     |                                                   | $-0.0 - 0$          |
|----------------------------------------------------------------------------------------------------|-------------------------------|--------------------------------------------------------------|----------------------------------------|-----|----------------|--------------------------------------------------------|-------------------------------|---------------------|---------------------------------------------------|---------------------|
| $\Box$ 2 . $\Box$ 4 . $\Box$ 3 . $\Box$ 4 . $\Box$ 4 . $\Box$ 4 . $\Box$ 5 . $\Box$ 1 . $\Box$ 4 . $\Box$ 7 . $\Box$ 1 . $\Box$ (Not Saved) |                               |                                                              | - けたけ● � 〇 ■ ■ A ■ [No Variations] - ■ |     |                |                                                        |                               | $\scriptstyle\star$ | $-$ (AII)                                         | $ Q^2$ $R^2$        |
| <b>Projects</b>                                                                                                    | <b>* 8 x BU SAMPLE PODDE*</b> |                                                              |                                        |     |                |                                                        |                               |                     |                                                   |                     |
| Workspace1.DsnWrk                                                                                                    | $-2-2N-2$                     | A Import File                                                |                                        |     |                |                                                        | $-x-$                         |                     |                                                   |                     |
| SAMPLE.PrjPCB                                                                                                    | 力リェクト                         | ●●■■ デスクトップ ▶                                                |                                        |     |                | → 4 デスクトップの検索                                          | $\mathcal{P}$                 |                     |                                                   |                     |
| @ File View @ Structure Editor                                                                                                    | $\bullet$ $\bullet$           | 楚理 ▼ 新しいフォルダー                                                |                                        |     |                |                                                        | $\mathbb{H}$ + $\mathbb{H}$ 0 |                     |                                                   |                     |
| <b>E ug SAMPLE.PriPCB</b>                                                                                                    |                               |                                                              | 名前                                     | サイズ | 項目の種類          | 更新日時                                                   |                               |                     |                                                   |                     |
| <b>Ellis Source Documents</b><br>LO SAMPLE, PcbDoc <sup>*</sup>                                                                             | $\blacksquare$                | ☆ お気に入り                                                      |                                        |     |                |                                                        |                               |                     |                                                   |                     |
| SAMPLE.SchDoc                                                                                                    |                               | ■ ダウンロード                                                     | 国 ライブラリ                                |     |                |                                                        |                               |                     |                                                   |                     |
| <b>III</b> C_C_Sample.PcbDoc                                                                                                    |                               | ■ デスクトップ                                                     | みホームグループ                               |     |                |                                                        |                               |                     |                                                   |                     |
| <b>El El Settings</b>                                                                                                    |                               | 31 最近表示した場所                                                  | & Cedar-Creek2                         |     |                |                                                        |                               |                     |                                                   |                     |
| <b>E Libraries</b>                                                                                                    |                               |                                                              | 帰 コンピューター<br>セネットワーク                   |     |                |                                                        |                               |                     |                                                   |                     |
|                                                                                                    |                               | (論) ライブラリ                                                    | <b>LE 1_CHK_LIST</b>                   |     |                | ファイルフォル 2014/03/13 17:54                               |                               |                     |                                                   |                     |
|                                                                                                    |                               | ■ ドキュメント                                                     | 34-1200-8001 (2014-03-07 21-46-11)     |     |                | ファイルフォル 2014/03/12 10:02                               |                               |                     |                                                   |                     |
|                                                                                                    |                               | 日ビクチャ                                                        | L C_C-Net-Head作成64bit                  |     |                | ファイルフォル 2014/02/04 13:21                               |                               |                     |                                                   |                     |
|                                                                                                    |                               | 日 ビデオ                                                        |                                        |     |                |                                                        |                               |                     |                                                   |                     |
|                                                                                                    |                               |                                                              | L C_Cドキュメント_140314<br><b>E IZUMI</b>   |     |                | ファイル フォル 2014/03/14 13:00<br>ファイル フォル 2014/03/13 17:54 |                               |                     |                                                   |                     |
|                                                                                                    |                               | ♪ ミュージック                                                     | レアートワーク                                |     |                | ファイルフォル 2014/03/12 10:01                               |                               |                     |                                                   |                     |
|                                                                                                    |                               |                                                              | 第 高橋さん                                 |     |                | ファイルフォル 2013/12/18 10:19                               |                               |                     |                                                   |                     |
|                                                                                                    |                               | ※ ホームグループ                                                    | <b>E SAMPLE.DXF</b>                    |     | 17 KB DXF ファイル | 2014/03/14 13:14                                       |                               |                     |                                                   |                     |
|                                                                                                    |                               |                                                              |                                        |     |                |                                                        |                               |                     |                                                   |                     |
|                                                                                                    |                               | 帰 コンピューター                                                    |                                        |     |                |                                                        |                               |                     |                                                   |                     |
|                                                                                                    |                               | 鱼 ボリューム (C:)                                                 |                                        |     |                |                                                        |                               |                     |                                                   |                     |
|                                                                                                    |                               | □ ボリューム (E:)                                                 |                                        |     |                |                                                        |                               |                     |                                                   |                     |
|                                                                                                    |                               | □ ボリューム (F:)                                                 |                                        |     |                |                                                        |                               |                     |                                                   |                     |
|                                                                                                    |                               |                                                              |                                        |     |                |                                                        |                               |                     |                                                   |                     |
|                                                                                                    |                               | □ ボリューム (G:)                                                 |                                        |     |                |                                                        |                               |                     |                                                   |                     |
|                                                                                                    |                               | ● ネットワーク                                                     |                                        |     |                |                                                        |                               |                     |                                                   |                     |
|                                                                                                    |                               |                                                              |                                        |     |                |                                                        |                               |                     |                                                   |                     |
|                                                                                                    |                               | IN BRN001BA91D3B5                                            |                                        |     |                |                                                        |                               |                     |                                                   |                     |
|                                                                                                    |                               | <b>N</b> BRN001BA91DE46                                      |                                        |     |                |                                                        |                               |                     |                                                   |                     |
|                                                                                                    |                               | <b>N</b> CEDAR-CREEK1-PC                                     |                                        |     |                |                                                        |                               |                     |                                                   |                     |
|                                                                                                    |                               | <b>N</b> CEDAR-CREEK2-PC                                     |                                        |     |                |                                                        |                               |                     |                                                   |                     |
|                                                                                                    |                               |                                                              |                                        |     |                |                                                        |                               |                     |                                                   |                     |
|                                                                                                    |                               |                                                              |                                        |     |                |                                                        |                               |                     |                                                   |                     |
|                                                                                                    |                               |                                                              |                                        |     |                |                                                        |                               |                     |                                                   |                     |
|                                                                                                    |                               |                                                              |                                        |     |                |                                                        |                               |                     |                                                   |                     |
|                                                                                                    |                               |                                                              |                                        |     |                |                                                        |                               |                     |                                                   |                     |
|                                                                                                    |                               |                                                              | ファイル名(N): SAMPLE.DXF                   |     |                |                                                        | AutoCAD (*.DXF; *.DWG)        |                     |                                                   |                     |
|                                                                                                    |                               |                                                              |                                        |     |                |                                                        | ■<(0) → キャンセ                  |                     |                                                   |                     |
|                                                                                                    |                               |                                                              |                                        |     |                |                                                        |                               |                     |                                                   |                     |
|                                                                                                    |                               |                                                              |                                        |     |                |                                                        |                               |                     |                                                   |                     |
|                                                                                                    |                               |                                                              |                                        |     |                |                                                        |                               |                     |                                                   |                     |
| Projects PCB Inspector Messages PCB                                                                                                    |                               | $\blacksquare$ LS $\blacksquare$ Mech-1 $\blacksquare$ Multi |                                        |     |                |                                                        |                               |                     | System Design Compiler Instruments PCB ショートカット >> | 8>V Snap マスクレベル クリア |

赤印:AutoCAD(\*.DXF \*.DWG)を指定し「開く」

#### DXF データの単位・取込むレイヤの指定

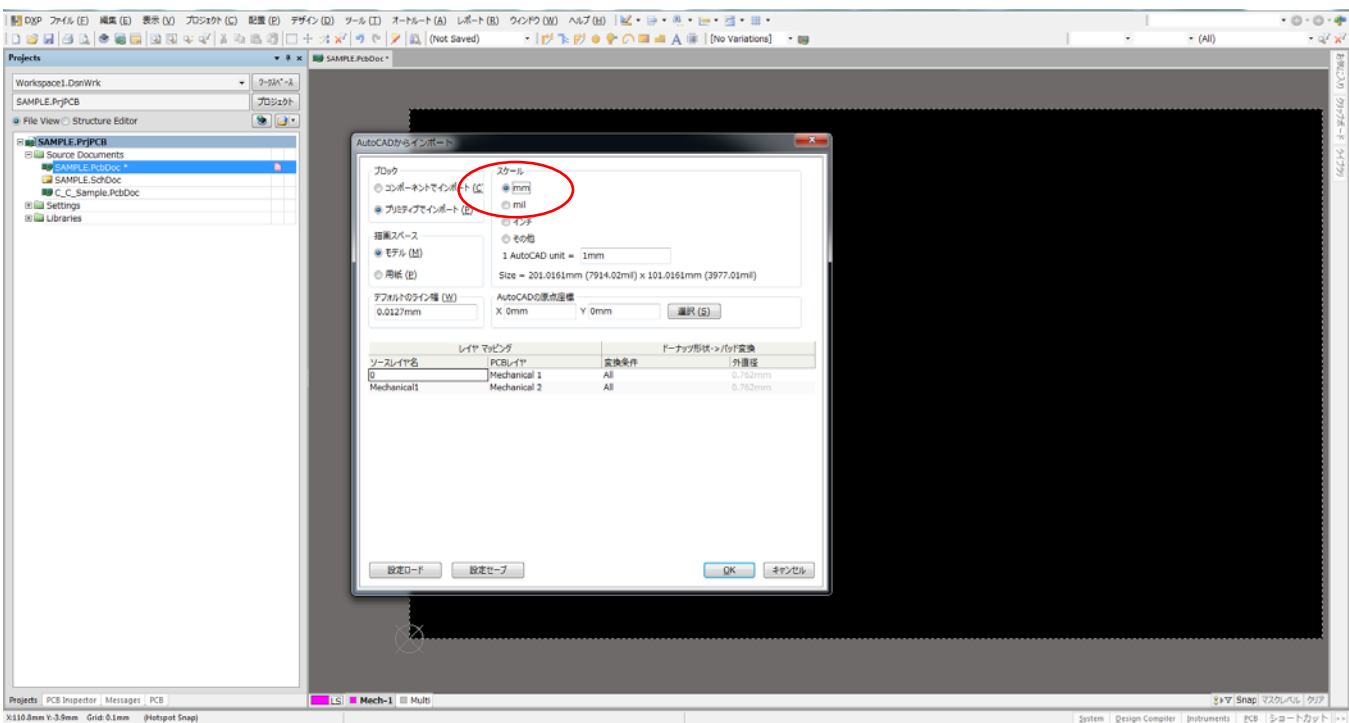

### DXF データ取込み

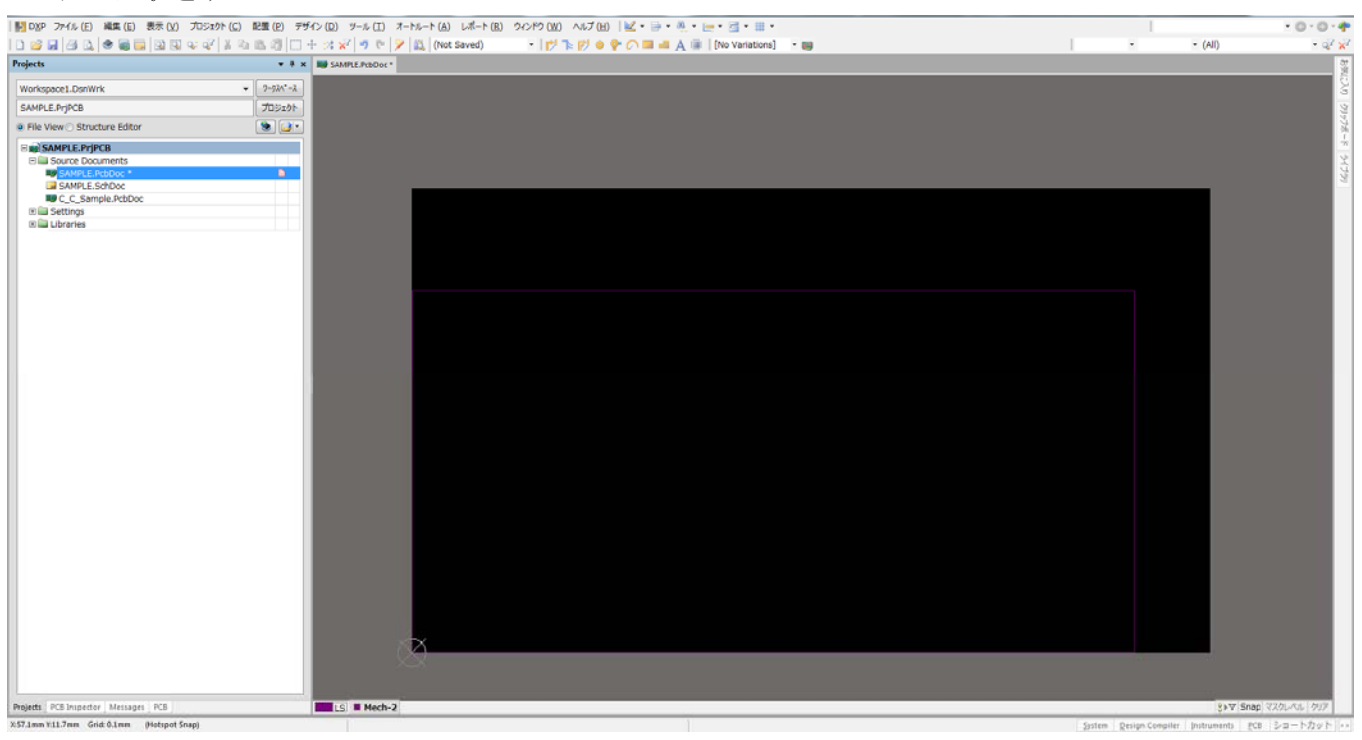